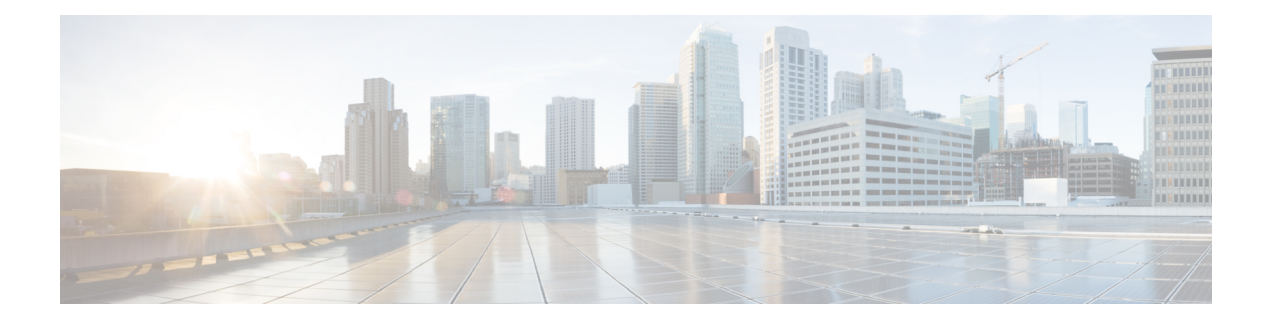

# **MPLS Forwarding Commands**

This module describes the commands used to configure and use Multiprotocol Label Switching (MPLS) forwarding.

For detailed information about MPLS concepts, configuration tasks, and examples, see *MPLS Configuration Guide for Cisco NCS 6000 Series Routers*.

- mpls [ip-ttl-propagate,](#page-1-0) on page 2
- mpls label [range,](#page-3-0) on page 4
- show mpls [forwarding,](#page-5-0) on page 6
- show mpls [forwarding](#page-9-0) tunnels, on page 10
- show mpls forwarding [exact-route,](#page-11-0) on page 12
- show mpls [interfaces,](#page-15-0) on page 16
- show mpls label [range,](#page-18-0) on page 19
- show mpls label [table,](#page-20-0) on page 21
- show mpls lsd [applications,](#page-22-0) on page 23
- show mpls lsd [clients,](#page-24-0) on page 25
- show mpls traffic-eng [fast-reroute](#page-26-0) database, on page 27
- show mpls traffic-eng [fast-reroute](#page-30-0) log, on page 31

# <span id="page-1-0"></span>**mpls ip-ttl-propagate**

To configure the behavior controlling the propagation of the IP Time-To-Live (TTL) field to and from the MPLS header, use the **mpls ip-ttl-propagate** command in XR Config mode.

**mpls ip-ttl-propagate disable** [{**forwarded** | **local**}]

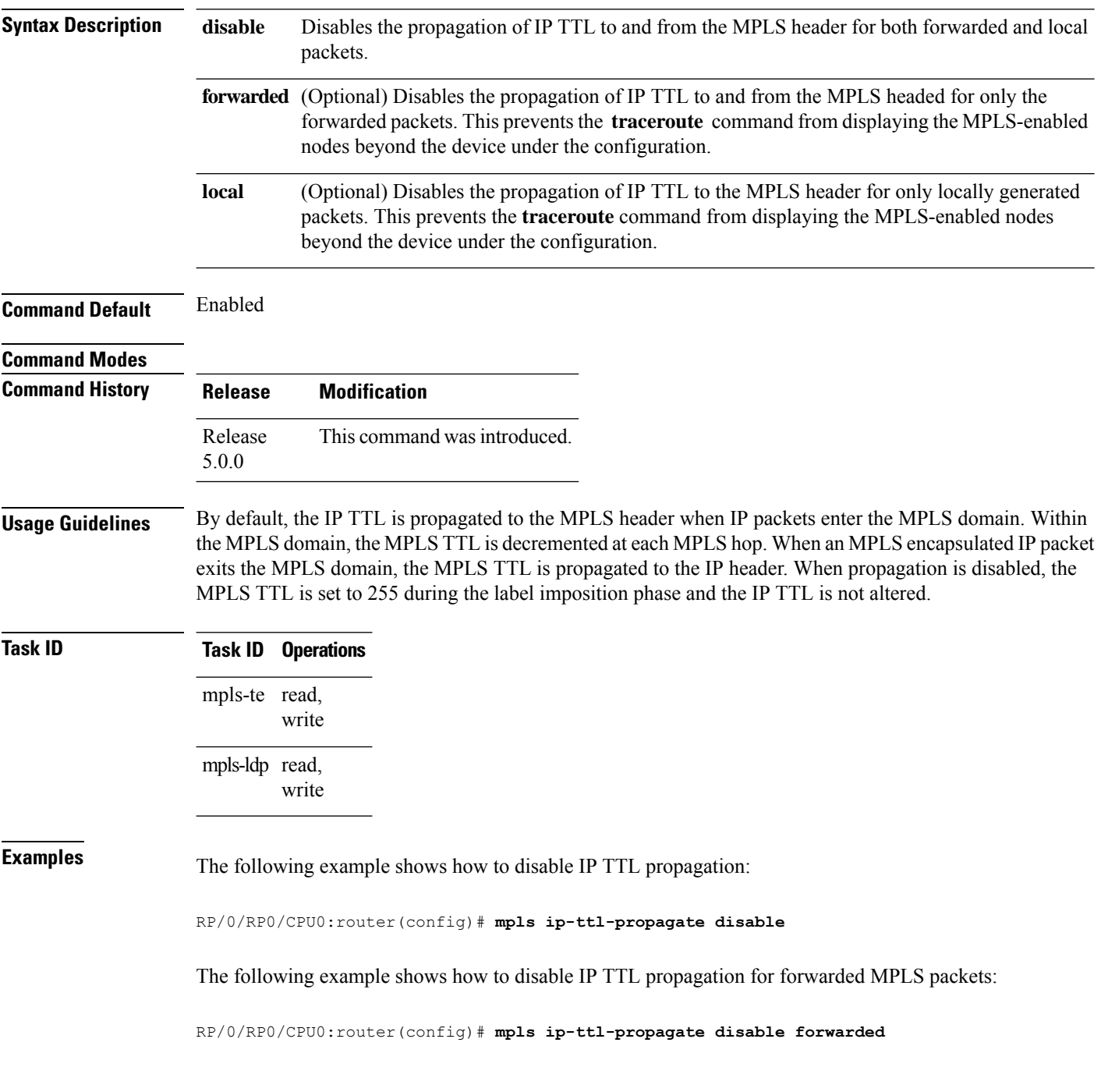

The following example shows how to disable IP TTL propagation for locally generated MPLS packets:

RP/0/RP0/CPU0:router(config)# **mpls ip-ttl-propagate disable local**

# <span id="page-3-0"></span>**mpls label range**

To configure the dynamic range of local labels available for use on packet interfaces, use the **mplslabel range** command in XR Config mode.

**mpls label range table** *table-id minimum maximum*

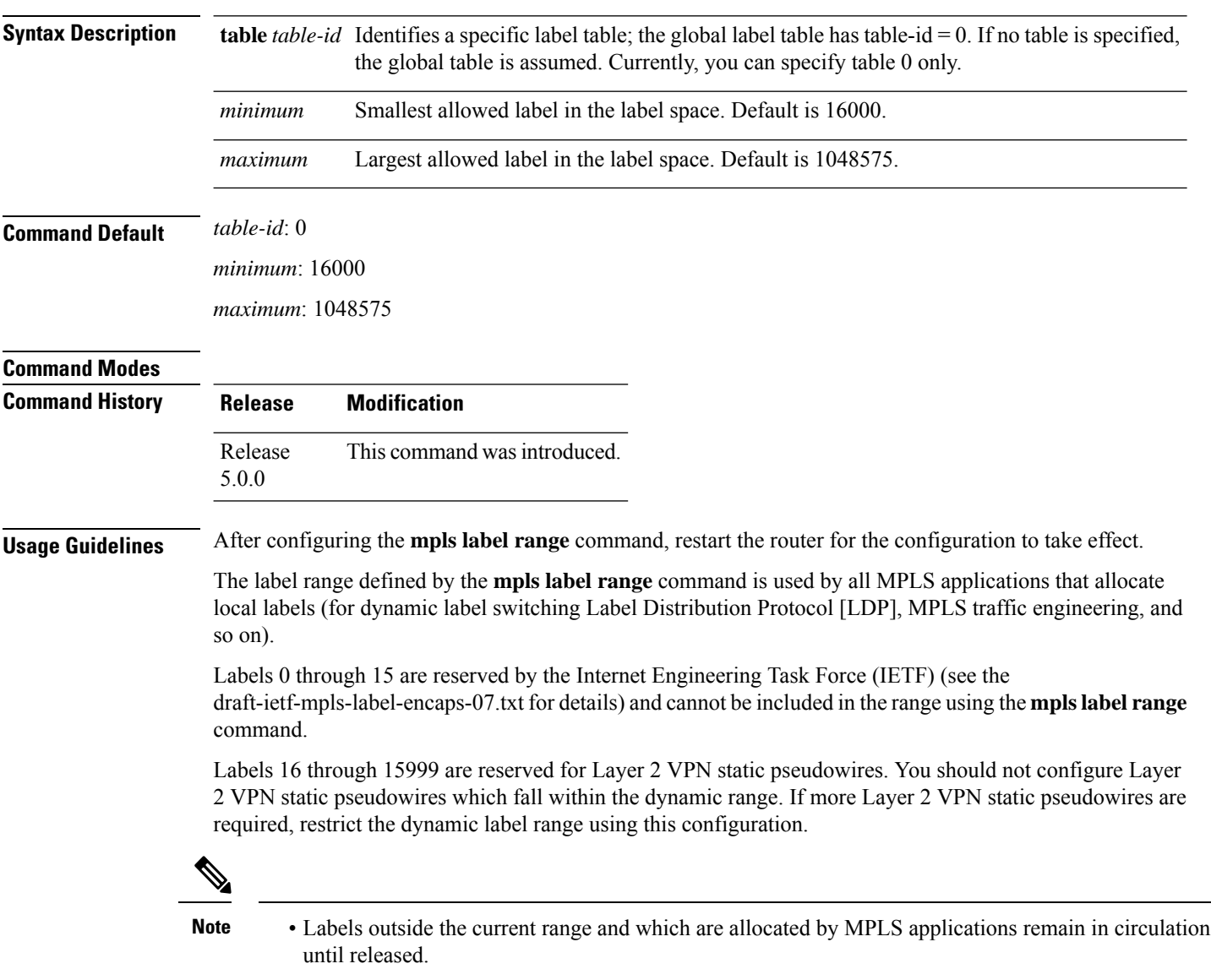

• You must understand the maximum labels that are supported for each platform versus the labels that are supported for the CLI.

 $\mathbf{l}$ 

 $\overline{\phantom{a}}$ 

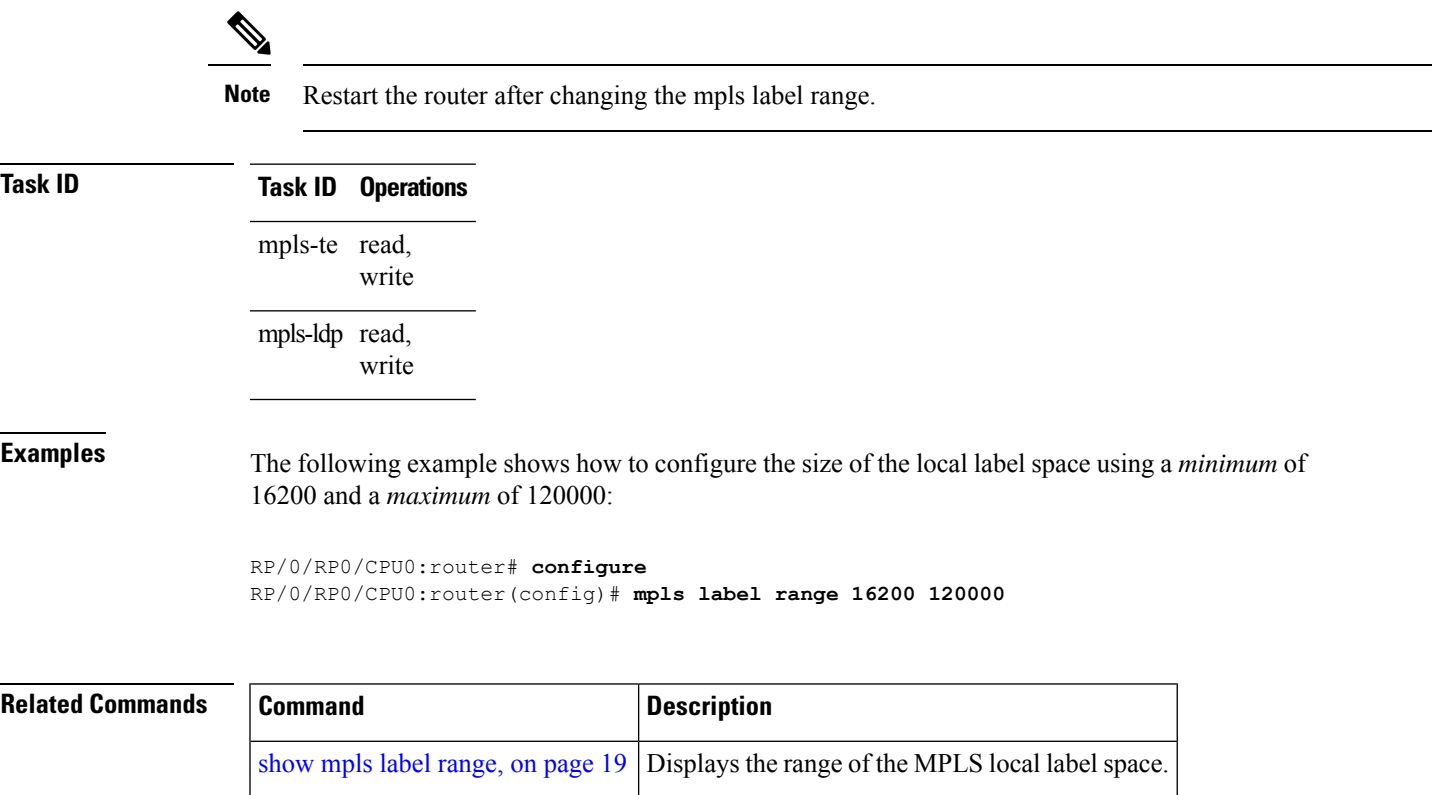

### <span id="page-5-0"></span>**show mpls forwarding**

To display the contents of the MPLS Label Forwarding Information Base (LFIB), use the **show mpls forwarding**command in XR EXEC mode.

**show mpls forwarding** [**detail**] [**hardware**{**ingress** | **egress**}] [**interface** *type interface-path-id*] [**location** *node-id*] [**labels** *low-value* [*high-value*] ] [**prefix**{*network*/*mask* | **ipv4 unicast** *network*/*mask*} ] [**private**] [**summary**] [**tunnels** *tunnel-id*] [**vrf** *vrf-name*]

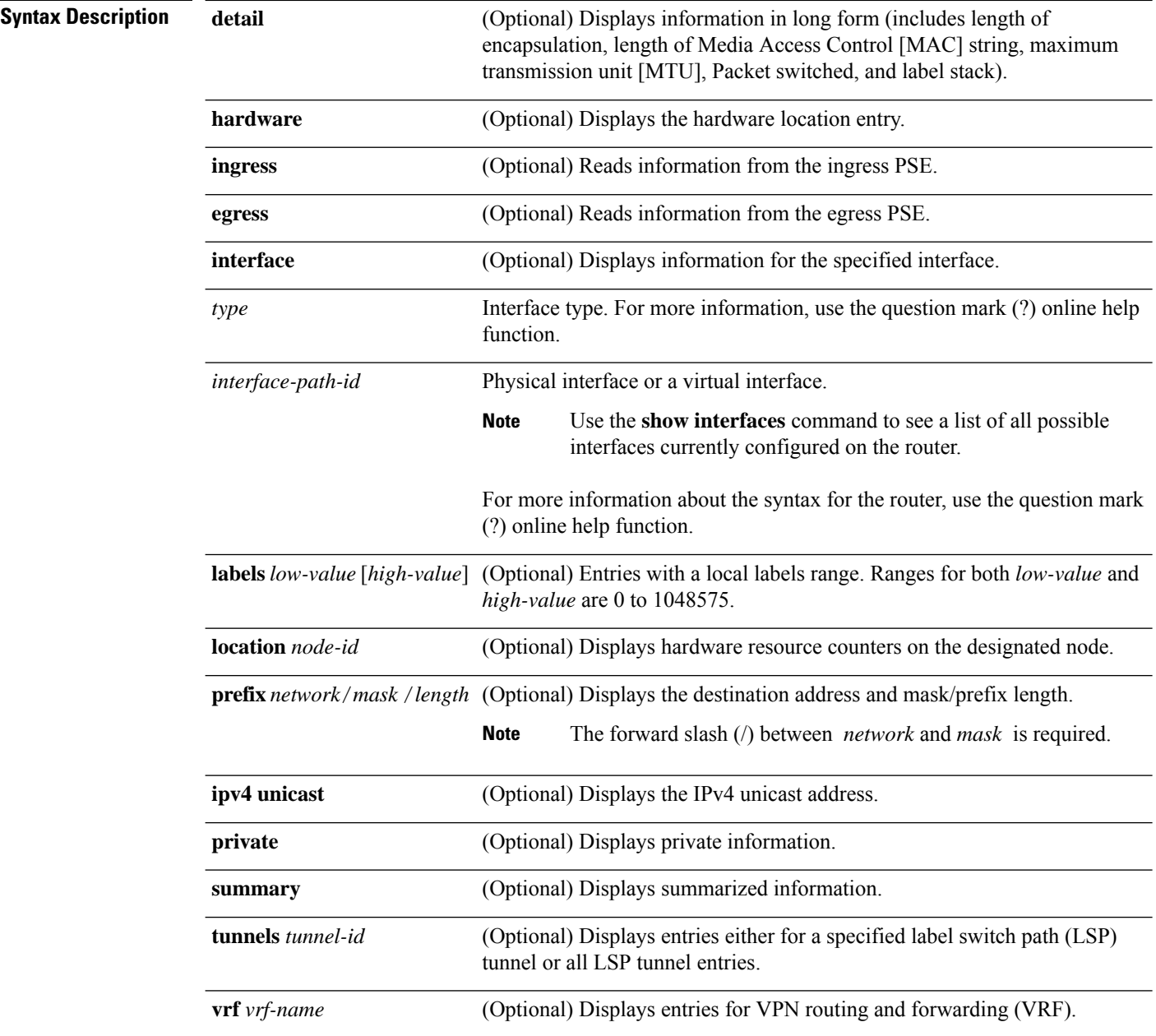

 $\mathbf{l}$ 

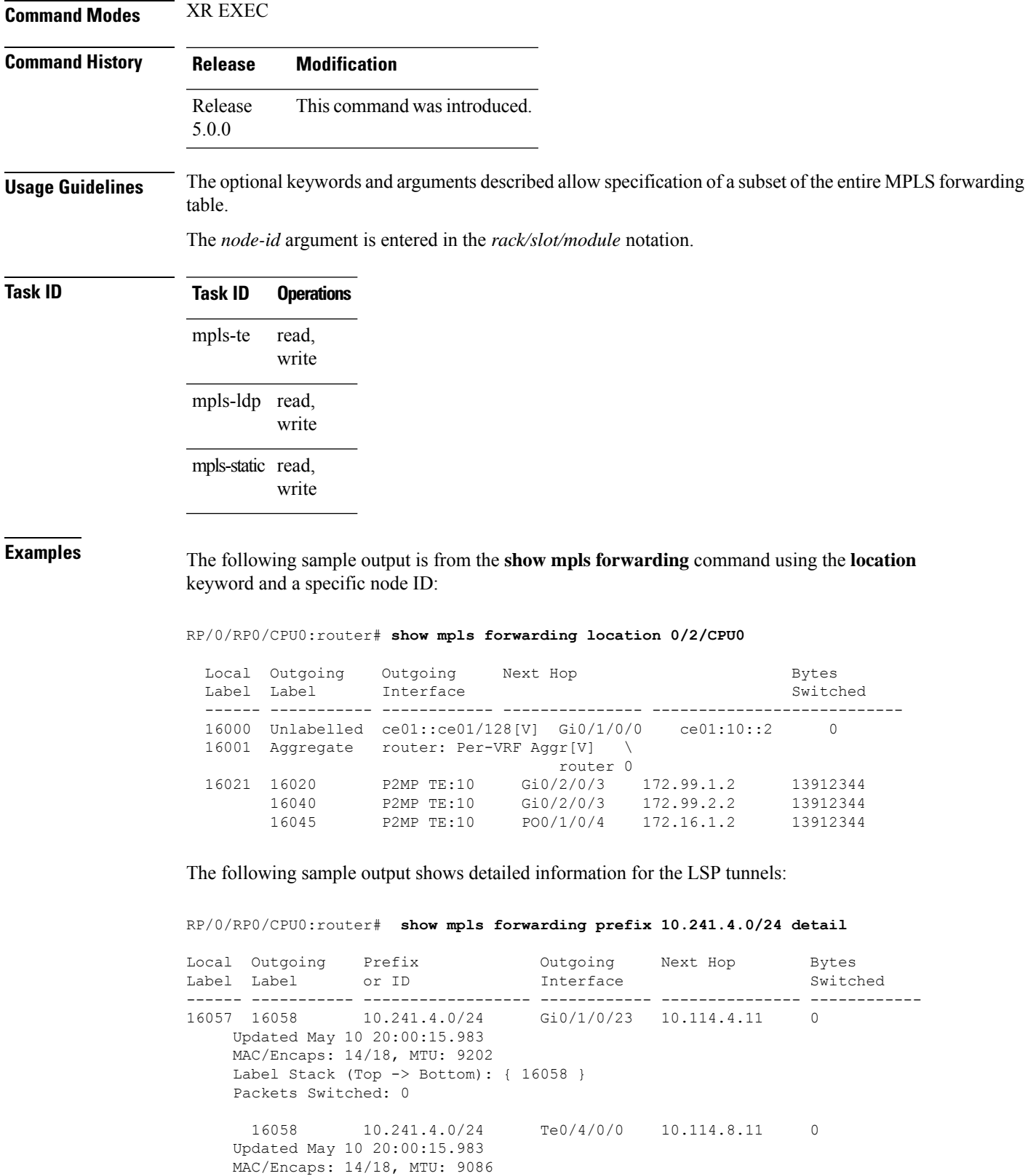

```
Label Stack (Top -> Bottom): { 16058 }
Packets Switched: 0
```
The following sample output shows the number of P2MP TE heads and midpoints and the number of P2MP route updates that are received from the MRIB from the **summary** keyword:

```
RP/0/RP0/CPU0:router# show mpls forwarding summary
```

```
Forwarding entries:
  Label switching: 91647
  MPLS TE tunnel head: 1351, protected: 1
  MPLS TE midpoint: 0, protected: 0
  MPLS TE internal: 1351, protected: 1
  MPLS P2MP TE tunnel head: 499
  MPLS P2MP TE tunnel midpoint/tail: 999 Forwarding updates:
  messages: 3925
     p2p updates: 229115
     p2mp updates: 13519
        add/modify:12020, deletes:1499,
        dropped:0 (iir trigger drops:0)) Labels in use:
  Reserved: 3
  Lowest: 0
  Highest: 112979
  Deleted stale label entries: 0
```
This table describes the significant fields shown in the display.

**Table 1: show mpls forwarding Field Descriptions**

| <b>Field</b>          | <b>Description</b>                                                                                                    |
|-----------------------|----------------------------------------------------------------------------------------------------|
| Local Label           | Label assigned by this router.                                                                                                |
| Outgoing Label        | Label assigned by the next hop or downstream peer. Some of the entries that display<br>in this column are:                    |
|                       | <b>Unlabeled</b>                                                                                                    |
|                       | No label for the destination from the next hop, or label switching is not enabled<br>on the outgoing interface.               |
|                       | Pop Label                                                                                                    |
|                       | Next hop advertised an implicit-null label for the destination.                                                               |
| Prefix or Tunnel ID   | Address or tunnel to which packets with this label are going.                                                                 |
| Outgoing Interface    | Interface through which packets with this label are sent.                                                                     |
| Next Hop              | IP address of neighbor that assigned the outgoing label.                                                                      |
| <b>Bytes Switched</b> | Number of bytes switched with this incoming label.                                                                            |
| TO                    | Timeout: Indicated by an "*" if entry is being timed out in forwarding.                                                       |
| Mac/Encaps            | Length in bytes of Layer 2 header, and length in bytes of packet encapsulation,<br>including Layer 2 header and label header. |
| MTU                   | $MTU^{\perp}$ of labeled packet.                                                                                              |

 $\mathbf l$ 

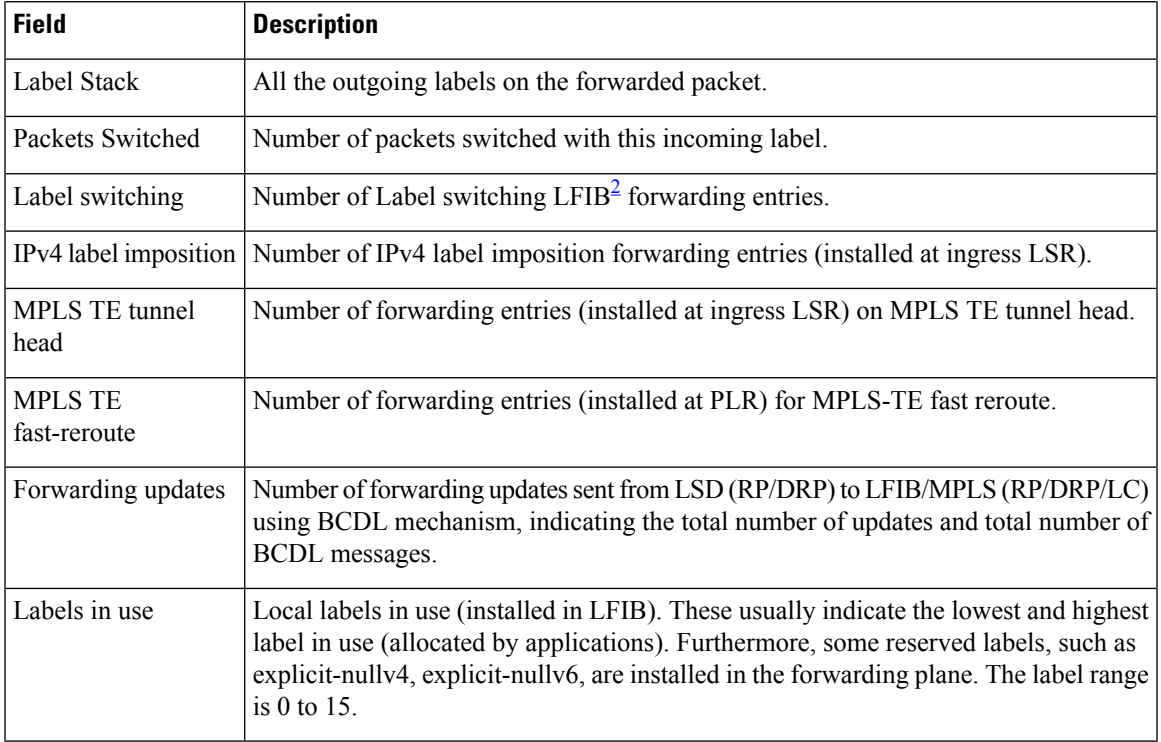

<span id="page-8-1"></span><span id="page-8-0"></span> $1$  MTU = Maximum Transmission Unit.

<sup>2</sup> LFIB = Label Forwarding Information Base.

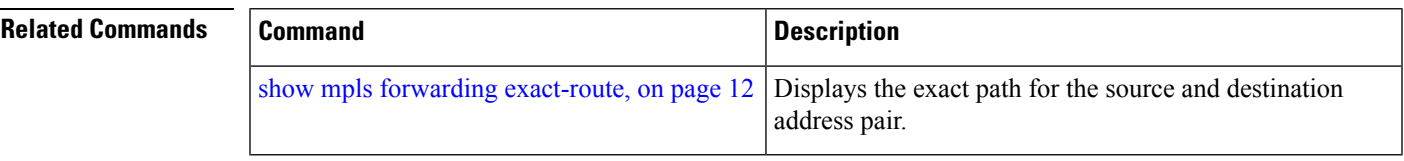

# <span id="page-9-0"></span>**show mpls forwarding tunnels**

To display the contents of the **MPLS** forwarding tunnel, use the **show mpls forwarding tunnel** command in XR EXEC mode.

**show mpls forwarding tunnels** [**detail**][**tunnels** *tunnel-id*] [**vrf** *vrf-name*]

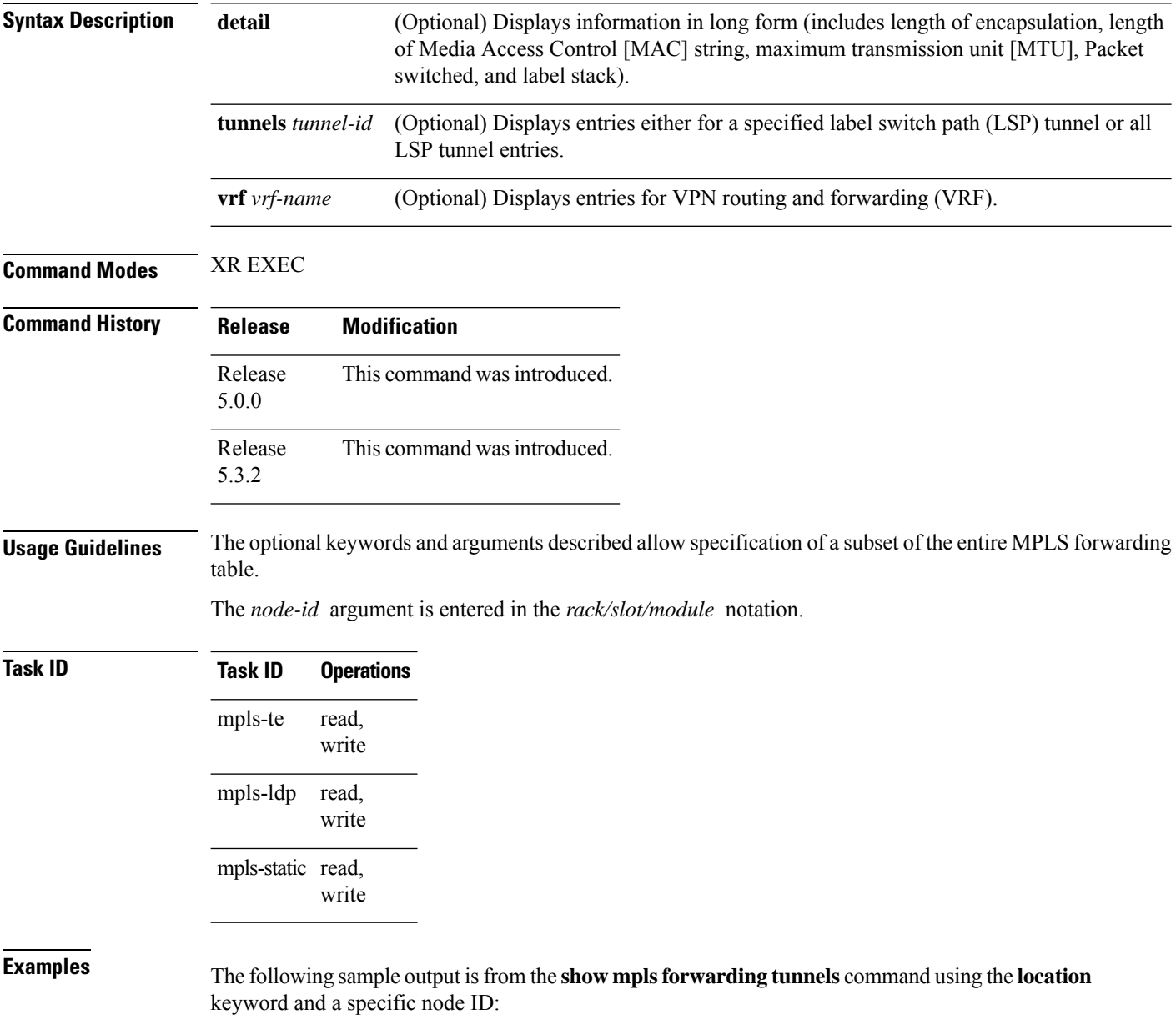

**show mpls forwarding tunnels**

RP/0/RSP0/CPU0:PE1#sh mpls forwarding tunnels 1999 detail

Thu Jul 23 22:56:09.726 PDT Tunnel Outgoing Outgoing Next Hop Bytes Label Interface Switched ------------- ----------- ------------ --------------- ----------- tt1999 50045 BE10 point2point 0 Updated: Jul 23 20:04:57.416 Version: 82681, Priority: 2 Label Stack (Top -> Bottom): { 50045 } Local Label: 27972 NHID: 0x0, Path idx: 0, Backup path idx: 0, Weight: 0 MAC/Encaps: 14/18, MTU: 1500 Packets Switched: 0 Interface Handle: 0x0801f4a0, Local Label: 27972 Forwarding Class: 0, Weight: 0 Packets/Bytes Switched: 7045837/7116295370 RP/0/RSP0/CPU0:PE1#sh mpls forwarding tunnels 1999 detail location 0/0/CPU0 Thu Jul 23 22:56:14.526 PDT Tunnel Outgoing Outgoing Next Hop Bytes Name Label Interface Switched ------------- ----------- ------------ --------------- ----------- tt1999 50045 BE10 point2point 0 Updated: Jul 23 20:04:57.640 Version: 82681, Priority: 2 Label Stack (Top -> Bottom): { 50045 } Local Label: 27972 NHID: 0x0, Path idx: 0, Backup path idx: 0, Weight: 0 MAC/Encaps: 14/18, MTU: 1500 Packets Switched: 0 Interface Handle: 0x0801f4a0, Local Label: 27972 Forwarding Class: 0, Weight: 0 Packets/Bytes Switched: 7045837/7116295370 RP/0/RSP0/CPU0:PE1#sh mpls forwarding tunnels 1999 Thu Jul 23 22:56:19.717 PDT Tunnel Outgoing Outgoing Next Hop Bytes Name Label Interface Switched ------------- ----------- ------------ --------------- ----------- tt1999 50045 BE10 point2point 0

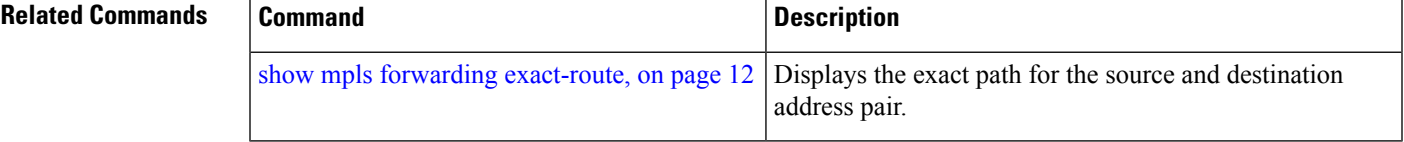

### <span id="page-11-0"></span>**show mpls forwarding exact-route**

To display the exact path for the source and destination address pair, use the **show mplsforwarding exact-route** command in XR EXEC mode.

**show mplsforwarding exact-route label** *label-number* {**entropy label** *entropy-label-value*}{**bottom-label** *value* | **ipv4** *source-address destination-address* | **ipv6***source-addressdestination-address*} [**detail**] [**protocol** *protocol* **source-port** *source-port* **destination-port** *destination-port* **ingress-interface** *type interface-path-id*] [**location** *node-id*] [**policy-class** *value*] [**hardware** {**ingress** | **egress**}]

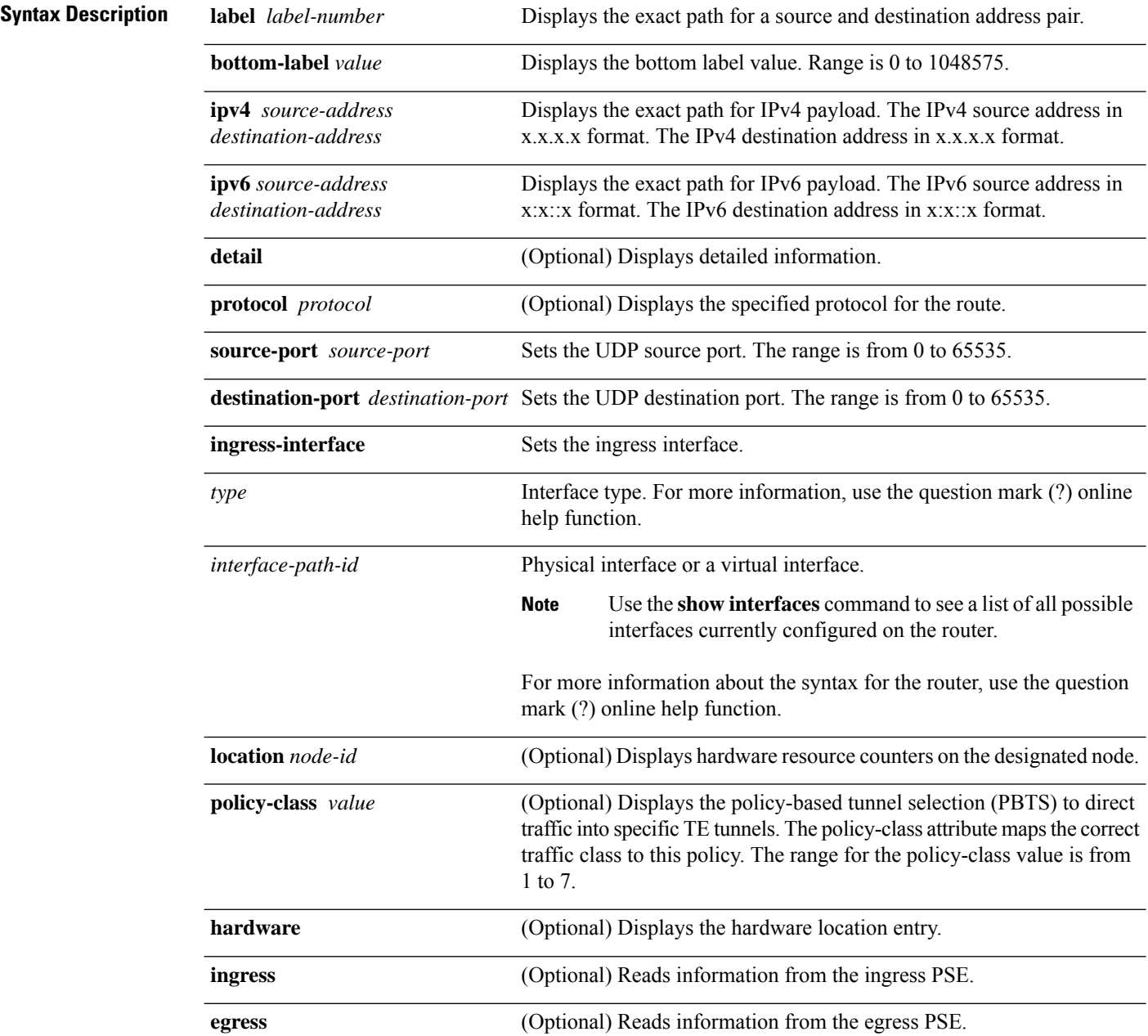

 $\overline{\phantom{a}}$ 

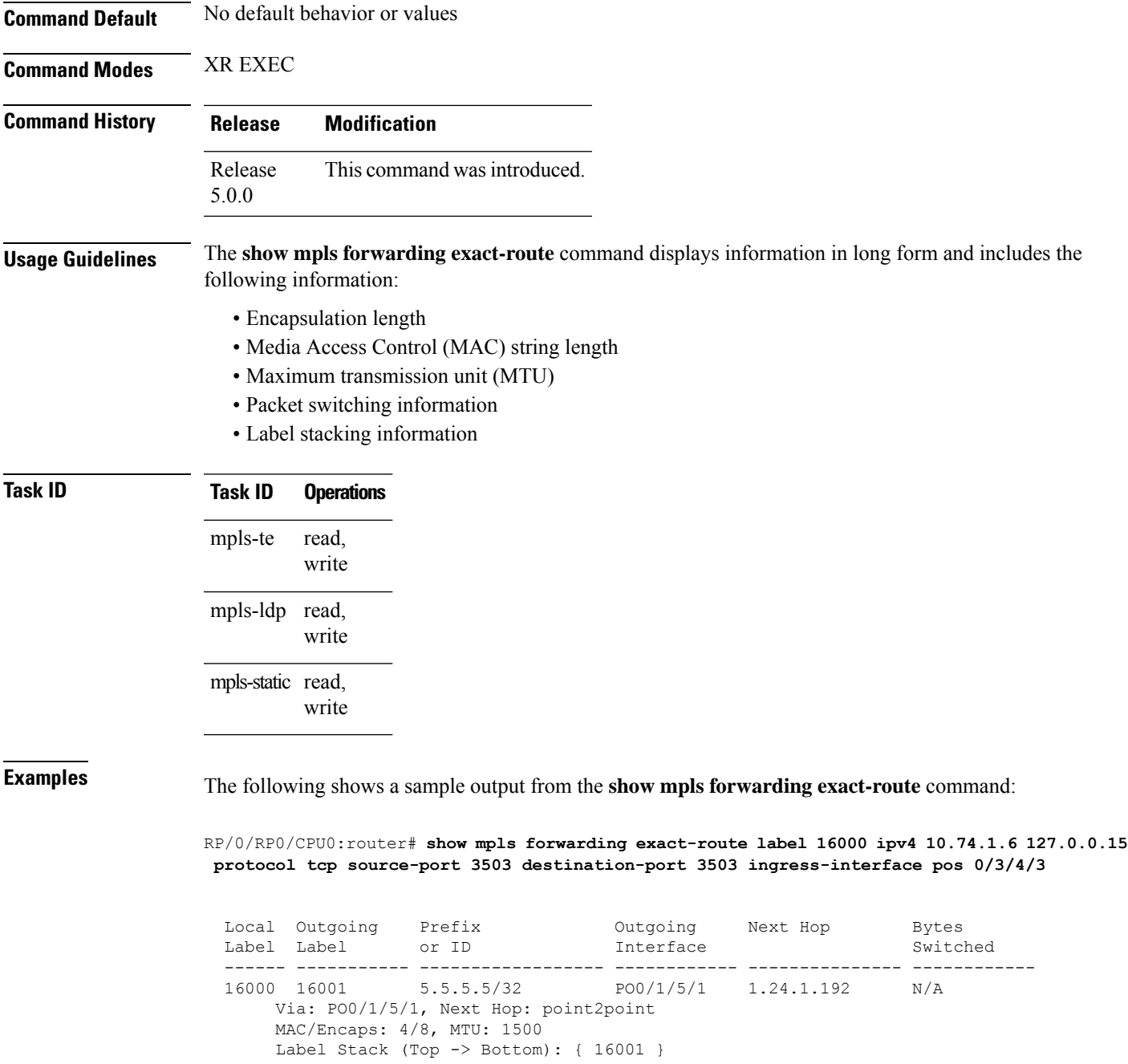

This table describes the significant fields shown in the display.

**Table 2: show mpls forwarding exact-route Field Descriptions**

| <b>Field</b> | <b>Description</b>             |
|--------------|--------------------------------|
| Local Label  | Label assigned by this router. |

I

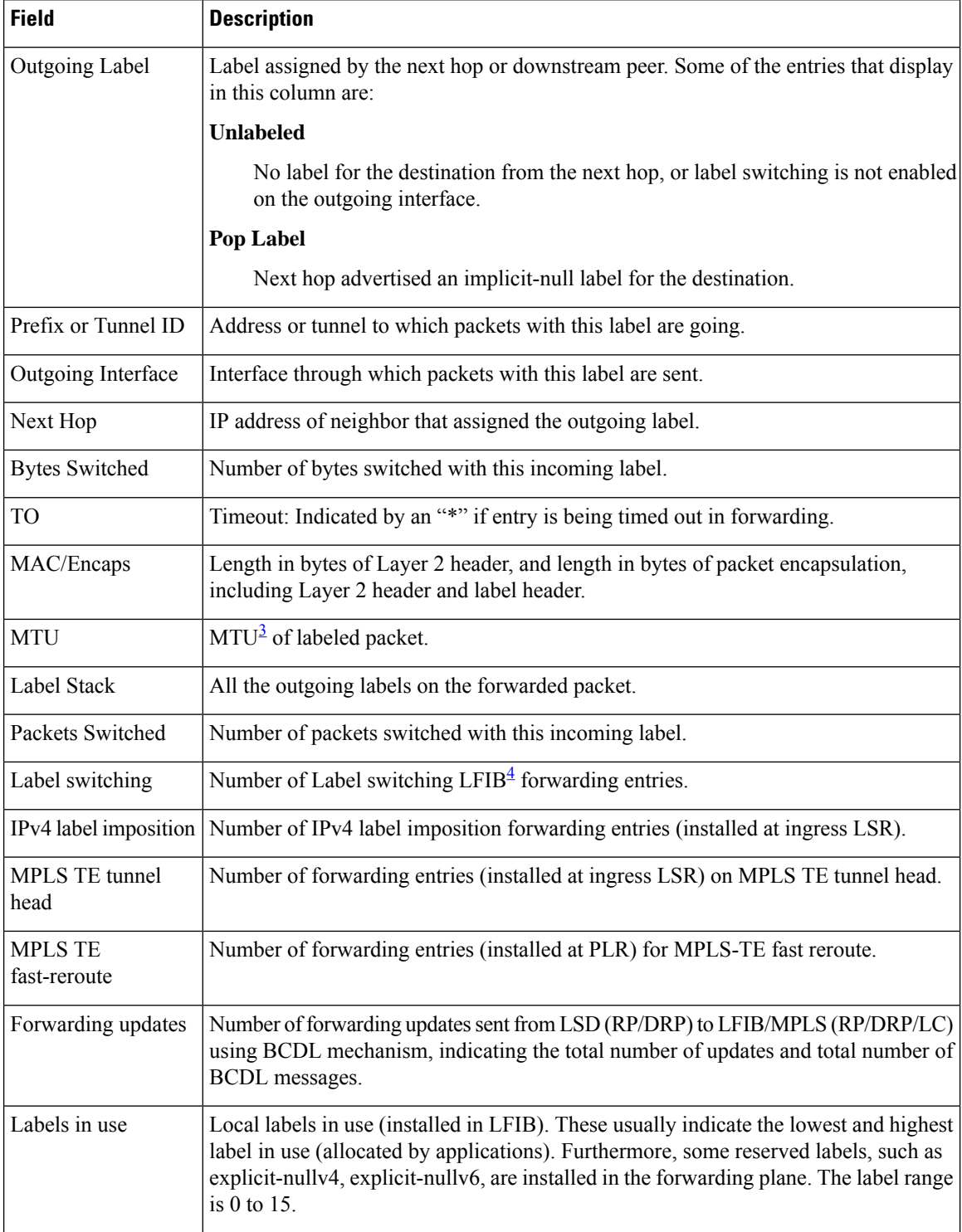

<span id="page-13-1"></span><span id="page-13-0"></span> $3$  MTU = Maximum Transmission Unit.

 $4$  LFIB = Label Forwarding Information Base.

 $\mathbf l$ 

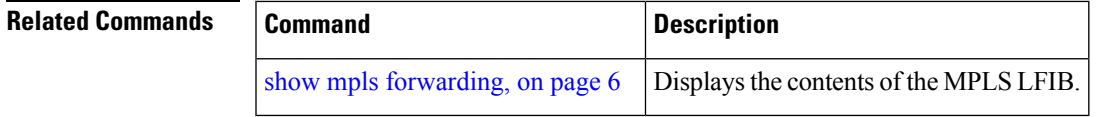

# <span id="page-15-0"></span>**show mpls interfaces**

To display information about one or more interfaces that have been configured for MPLS, use the **show mpls interfaces** command in XR EXEC mode.

**show mpls interfaces** [*type interface-path-id*] [**location** *node-id* ] [**detail**]

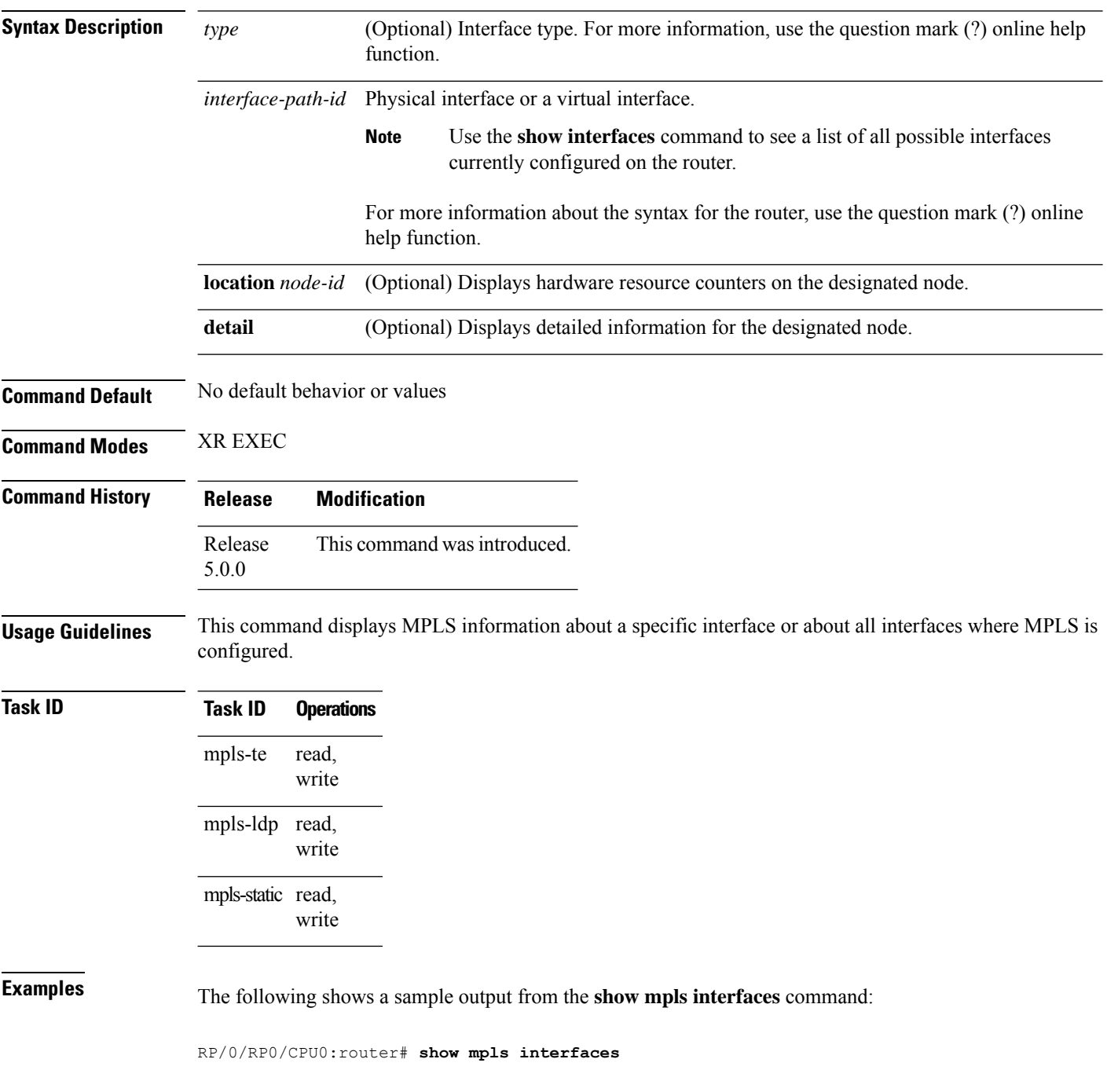

П

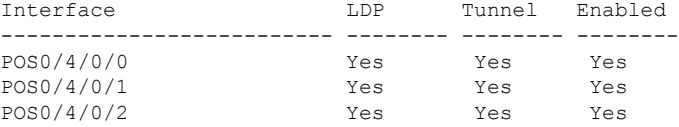

The following shows a sample output from the **show mpls interfaces** command using the **detail** keyword:

```
RP/0/RP0/CPU0:router# show mpls interfaces detail
  Interface POS0/4/0/0:
         LDP labelling enabled
         LSP labelling enabled (TE-Control)
         MPLS enabled
         MTU = 4474Interface POS0/4/0/1:
         LDP labelling enabled
         LSP labelling enabled (TE-Control)
         MPLS enabled
         MTU = 4474Interface POS0/4/0/2:
         LDP labelling enabled
         LSP labelling enabled (TE-Control)
         MPLS enabled
         MTU = 4474
```
The following shows a sample output from the **show mpls interfaces** command using the **location** keyword:

RP/0/RP0/CPU0:router# **show mpls interfaces location pos 0/4/0/0**

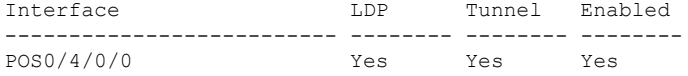

RP/0/RP0/CPU0:router# **show mpls interfaces pos 0/4/0/0 detail**

```
Interface POS0/4/0/0:
       LDP labelling enabled
       LSP labelling enabled (TE-Control)
       MPLS enabled
       MTU = 4474
```
This table describes the significant fields in the sample display.

**Table 3: show mpls interfaces Command Field Descriptions**

| <b>Field</b> | <b>Description</b>                                      |
|--------------|---------------------------------------------------------|
| <b>LDP</b>   | State of LDP labelling.                                 |
|              | Tunnel State of LSP Tunnel labelling.                   |
|              | $MTU$ $MTU^5$ of labeled packet.                        |
| Caps         | Capsulation switching chains installed on an interface. |

 $\mathbf I$ 

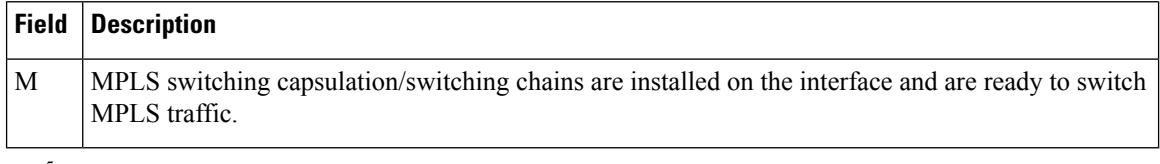

<span id="page-17-0"></span> $5$  MTU = Maximum Transmission Unit.

Ш

### <span id="page-18-0"></span>**show mpls label range**

To display the range of local labels available for use on packet interfaces, use the**show mpls label range** command in XR EXEC mode.

#### **show mpls label range**

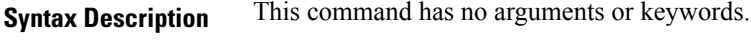

**Command Default** No default behavior or values

**Command Modes** XR EXEC

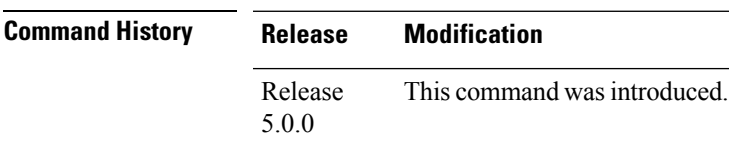

#### **Usage Guidelines** You can use the **show mpls label range** command to configure a range for local labels that is different from the default range.

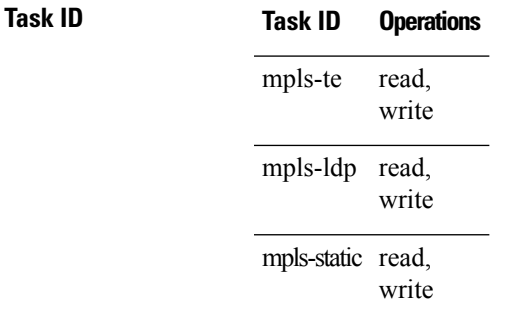

**Examples** The following shows a sample output from the **show mpls label range** command:

RP/0/RP0/CPU0:router# **show mpls label range**

Range for dynamic labels: Min/Max: 16000/144000

This table describes the significant fields shown in the display.

**Table 4: show mpls label range Command Field Descriptions**

| <b>Field</b>      | <b>Description</b>                                                           |
|-------------------|------------------------------------------------------------------------------|
| Range for dynamic | Minimum and maximum allowable range for local labels (which differs from the |
| labels            | default range).                                                              |

 $\mathbf I$ 

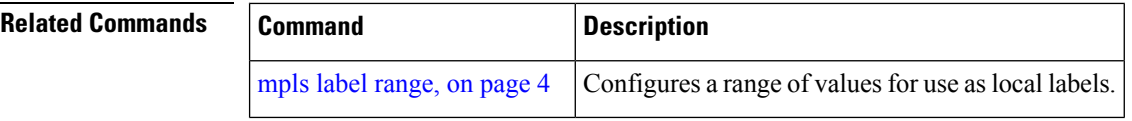

i.

# <span id="page-20-0"></span>**show mpls label table**

To display the local labels contained in the MPLS label table, use the **show mpls label table** command in XR EXEC mode.

**show mpls label table** *table-index* [**application** *application*] [**label** *label-value*] [**summary**] [**detail**]

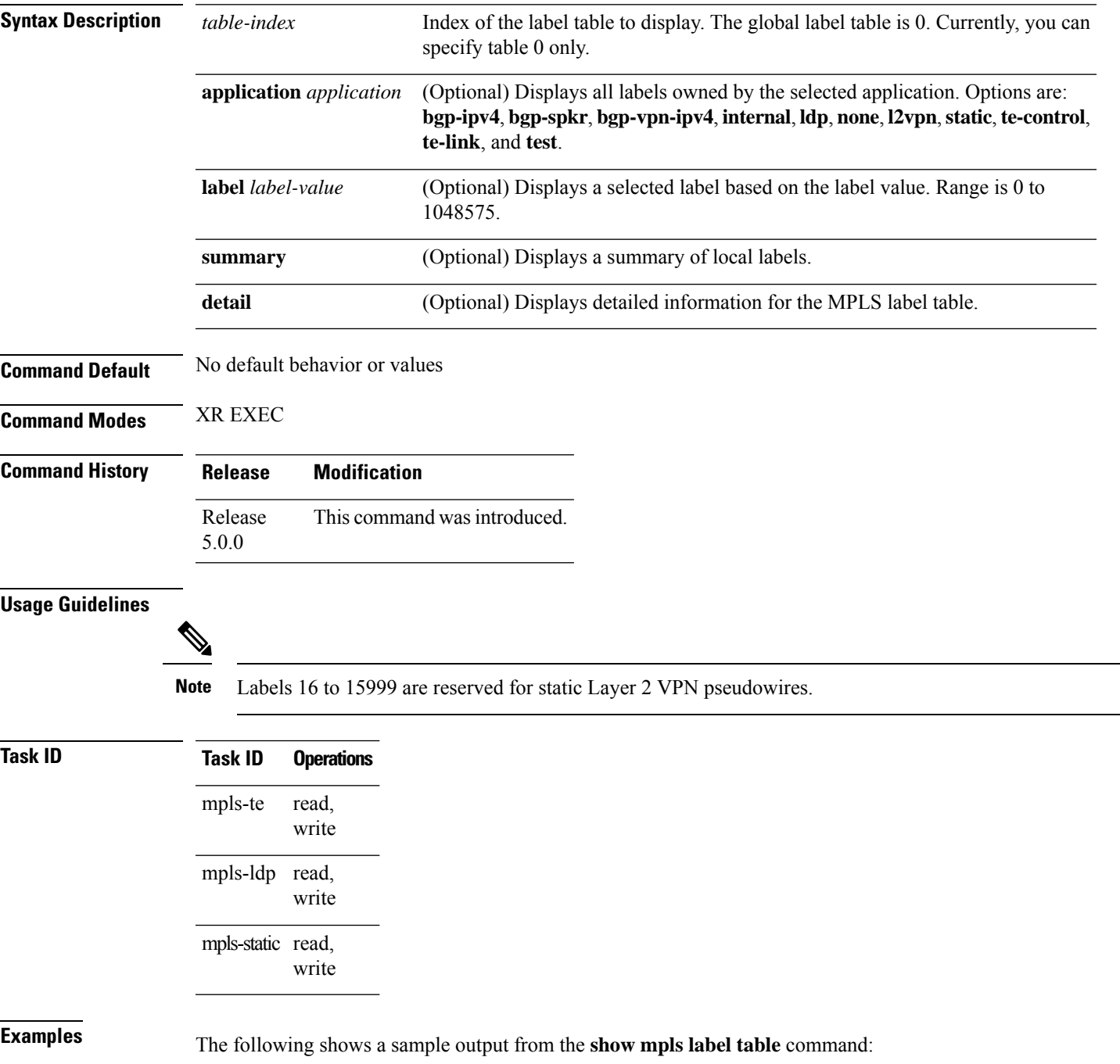

#### RP/0/RP0/CPU0:router# **show mpls label table 0**

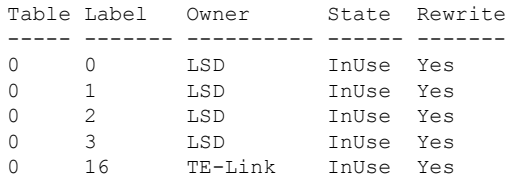

This table describes the significant fields shown in the display.

**Table 5: show mpls label table Command Field Descriptions**

| <b>Field</b> | <b>Description</b>                                                                                                    |  |
|--------------|----------------------------------------------------------------------------------------------------|--|
| Table        | Table ID.                                                                                                    |  |
| Label        | Label index.                                                                                                    |  |
| Owner        | Application that allocated the label. All labels displaying "InUse" state have an owner.                                                                          |  |
| <b>State</b> | <b>InUse</b>                                                                                                    |  |
|              | Label allocated and in use by an application.                                                                                                    |  |
|              | <b>Alloc</b>                                                                                                    |  |
|              | Label allocated but is not yet in use by an application.                                                                                                    |  |
|              | Pend                                                                                                    |  |
|              | Label was in use by an application that has terminated unexpectedly, and the application has<br>not reclaimed the label.                                          |  |
|              | Pend-S                                                                                                    |  |
|              | Label was in use by an application, but the MPLS LSD (Label Switching Database) server has<br>recently restarted and the application has not reclaimed the label. |  |
| Rewrite      | Number of initiated rewrites.                                                                                                    |  |

#### $\overline{\text{Related Common}}$

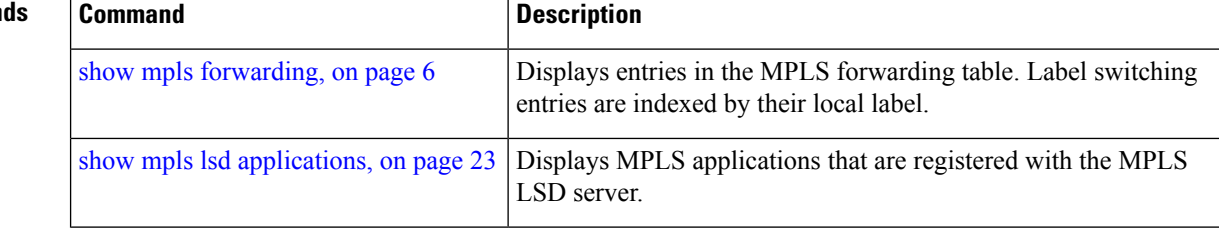

# <span id="page-22-0"></span>**show mpls lsd applications**

To display the MPLS applications registered with the MPLS Label Switching Database (LSD) server, use the **show mpls lsd applications** command in XR EXEC mode.

**show mpls lsd applications** [**application** *application*]

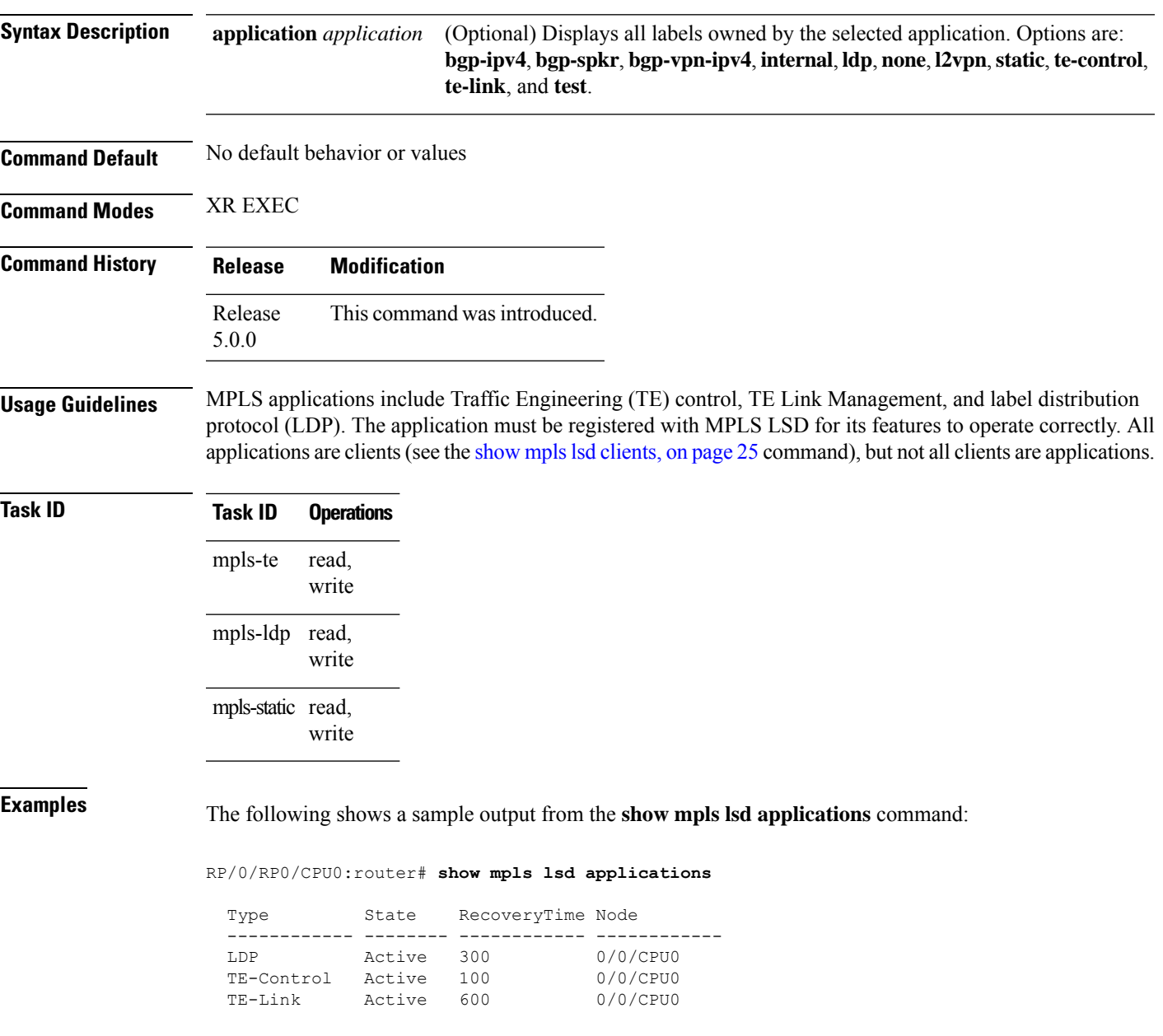

This table describes the significant fields shown in the display.

#### **Table 6: show mpls lsd applications Command Field Descriptions**

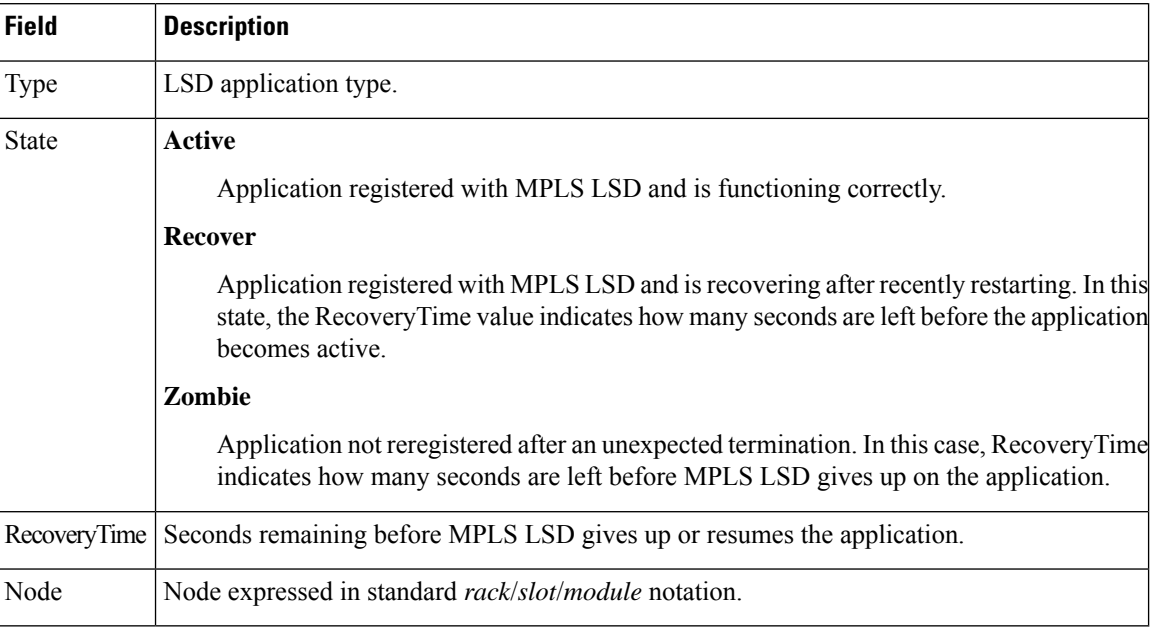

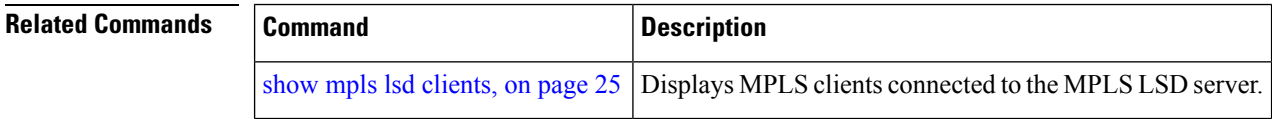

Ш

### <span id="page-24-0"></span>**show mpls lsd clients**

To display the MPLS clients connected to the MPLS Label Switching Database (LSD) server, use the **show mpls lsd clients** command in XR EXEC mode.

#### **show mpls lsd clients**

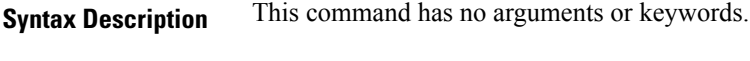

**Command Default** No default behavior or values

**Command Modes** XR EXEC

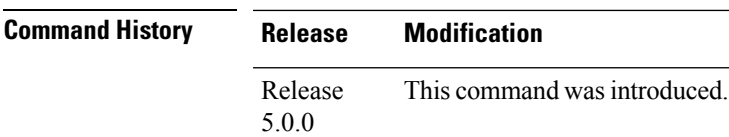

**Usage Guidelines** MPLS clients include Traffic Engineering (TE) Control, TE Link Management, Label Distribution Protocol (LDP), and Bulk Content Downloader (BCDL) Agent. Not all clients are applications (see the **show mpls lsd applications** command), but all applications are clients.

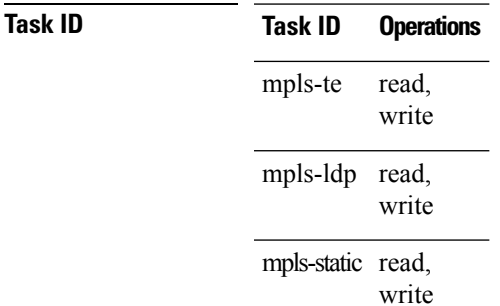

**Examples** The following shows a sample output from the **show mpls lsd clients** command:

RP/0/RP0/CPU0:router# **show mpls lsd clients**

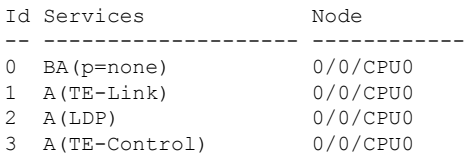

The following table describes the significant fields shown in the display.

#### **Table 7: show mpls lsd clients Command Field Descriptions**

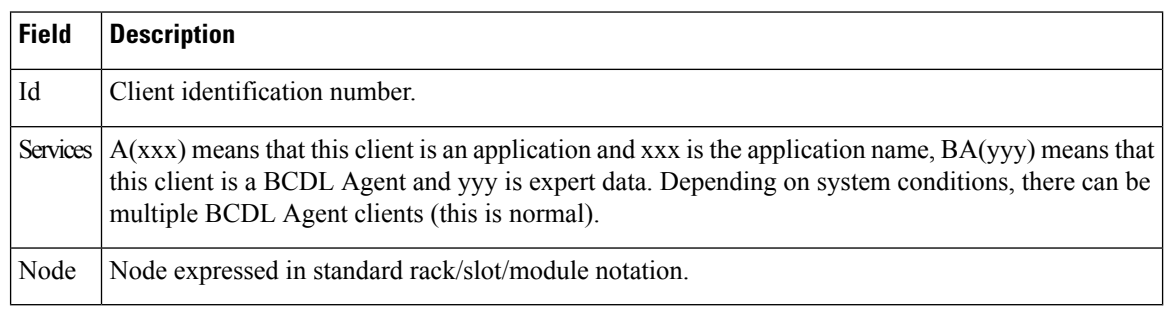

#### **Related Command**

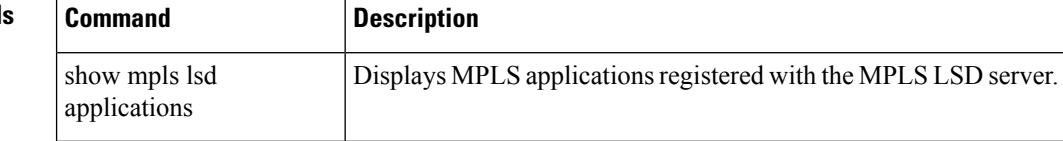

### <span id="page-26-0"></span>**show mpls traffic-eng fast-reroute database**

To display the contents of the fast reroute (FRR) database, use the **show mpls traffic-eng fast-reroute database** command in XR EXEC mode.

**show mpls traffic-eng fast-reroute database** [*ip-address*] [*ip-address* /*length*] [**afi-all** { **safi-all** | **unicast**}{*ip-address ip-address/length*}] [**backup-interface**] [**tunnel** *tunnel -id*] [**unresolved**] [**interface** *type interface-path-id*] [**ipv4** { **safi-all** | **unicast**}{*ip-address ip-address/length*}] [**labels** *low-number high-number*] [**state** {**active** | **complete** | **partial** | **ready**}] [**role** {**head** | **midpoint**}] [**summary**] [**location** *node-id*]

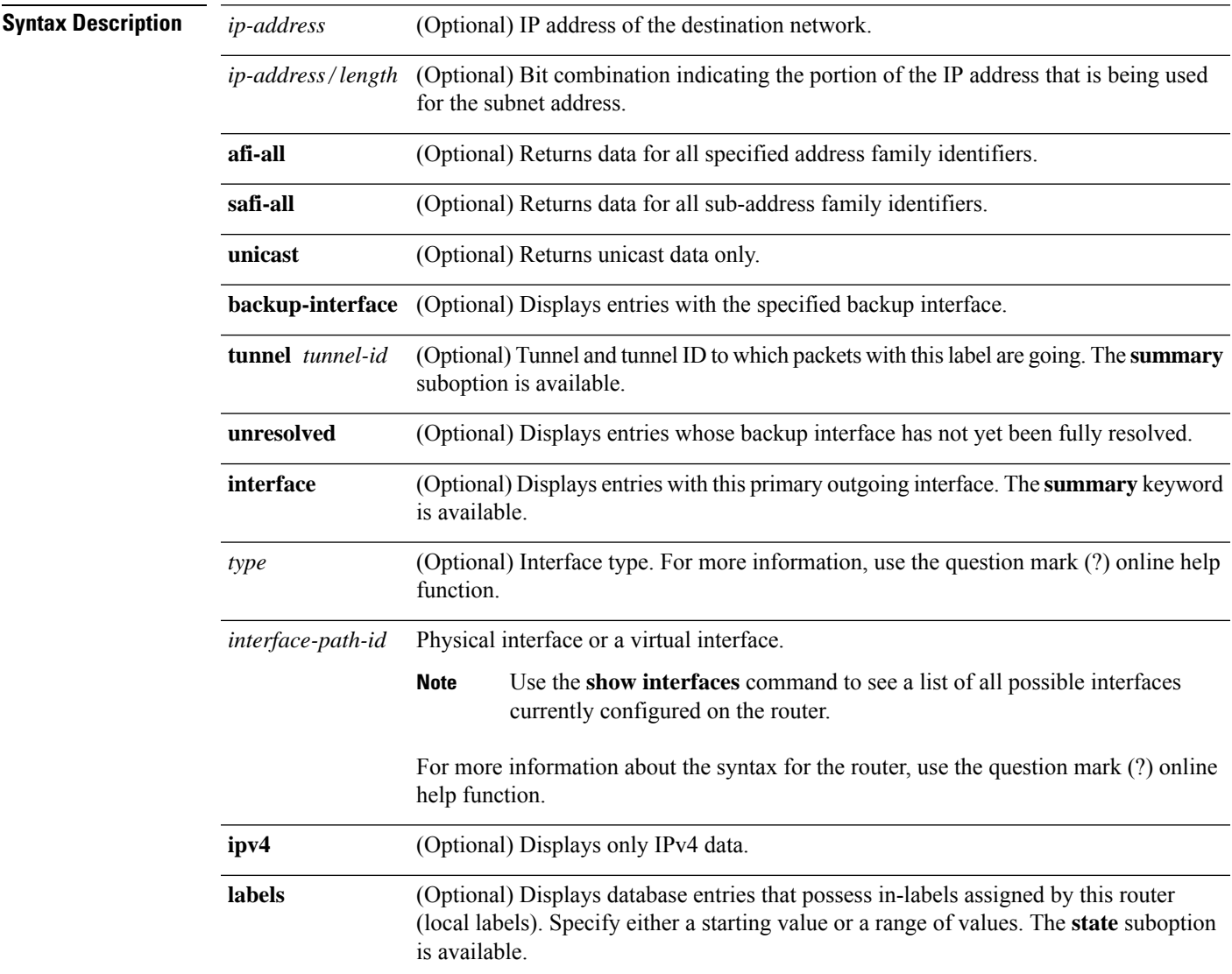

I

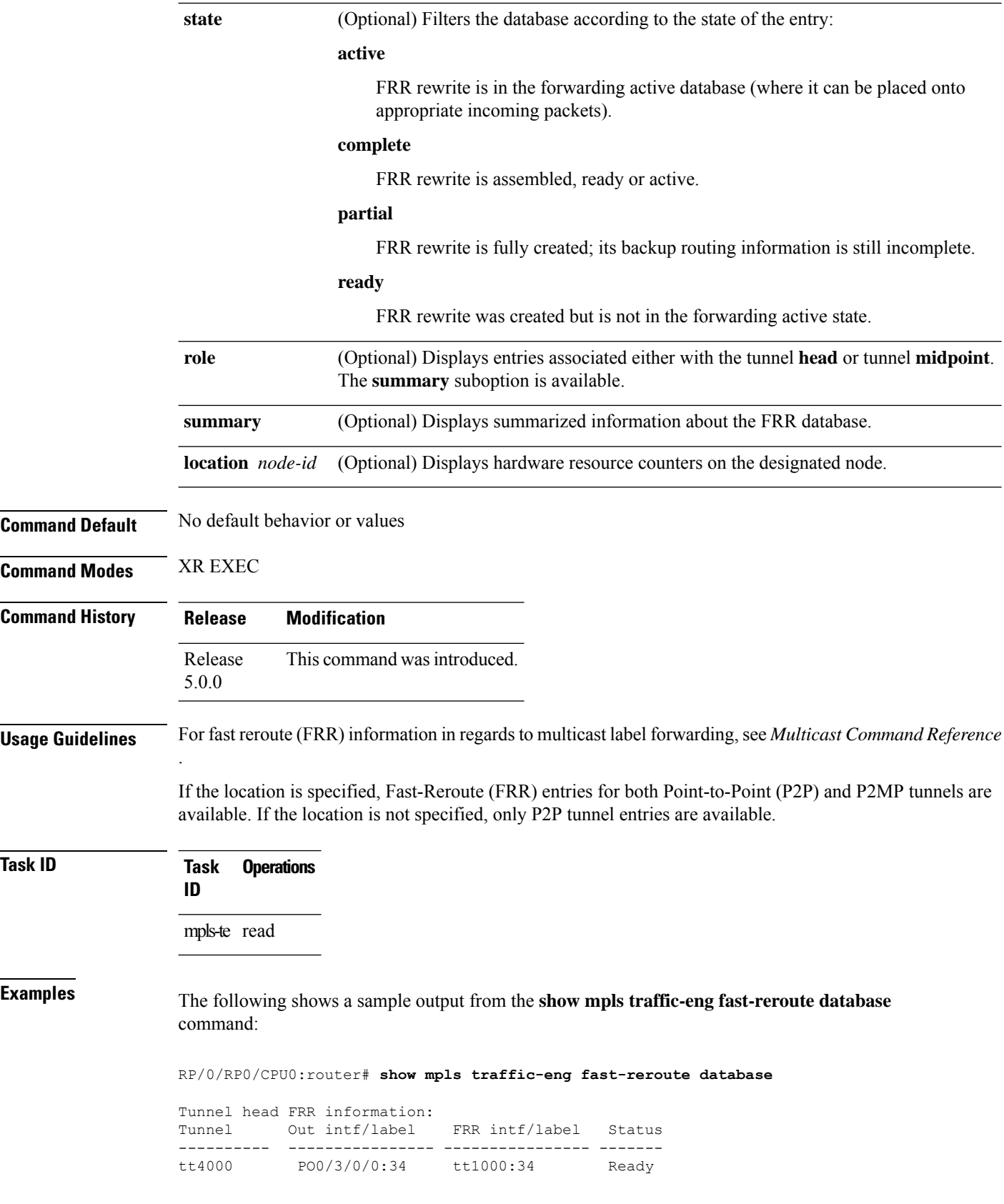

i.

Ш

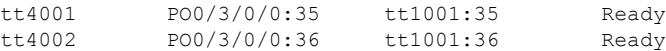

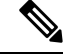

**Note** The Prefix field indicates the IP address where packets with this label are headed.

The following sample output displays filtering of the FRR database using the **backup-interface** keyword:

RP/0/RP0/CPU0:router# **show mpls traffic-eng fast database backup-interface**

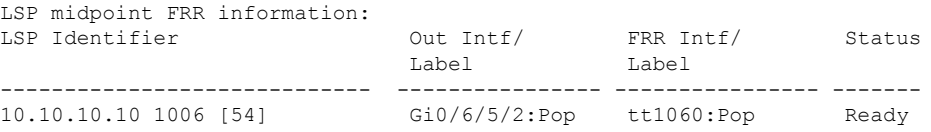

The following sample output displays the FRR database filtered by the primary outgoing interface:

RP/0/RP0/CPU0:router# **show mpls traffic-eng fast-reroute database interface pos0/3/0/0**

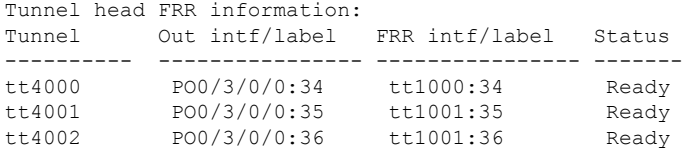

The following sample output displays a summary of the FRR database with the role as head:

RP/0/RP0/CPU0:router# **show mpls traffic-eng fast-reroute database role head summary**

```
Status Count
---------- ----------
Active 0
Ready 3<br>Partial 0
Partial
```
The following sample output displays summarized information for the FRR database with the role as midpoint:

RP/0/RP0/CPU0:routerr# **show mpls traffic-eng fast-reroute database role midpoint summary**

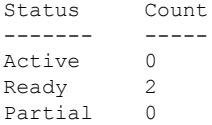

This table describes the significant fields shown in the display.

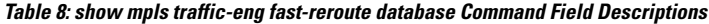

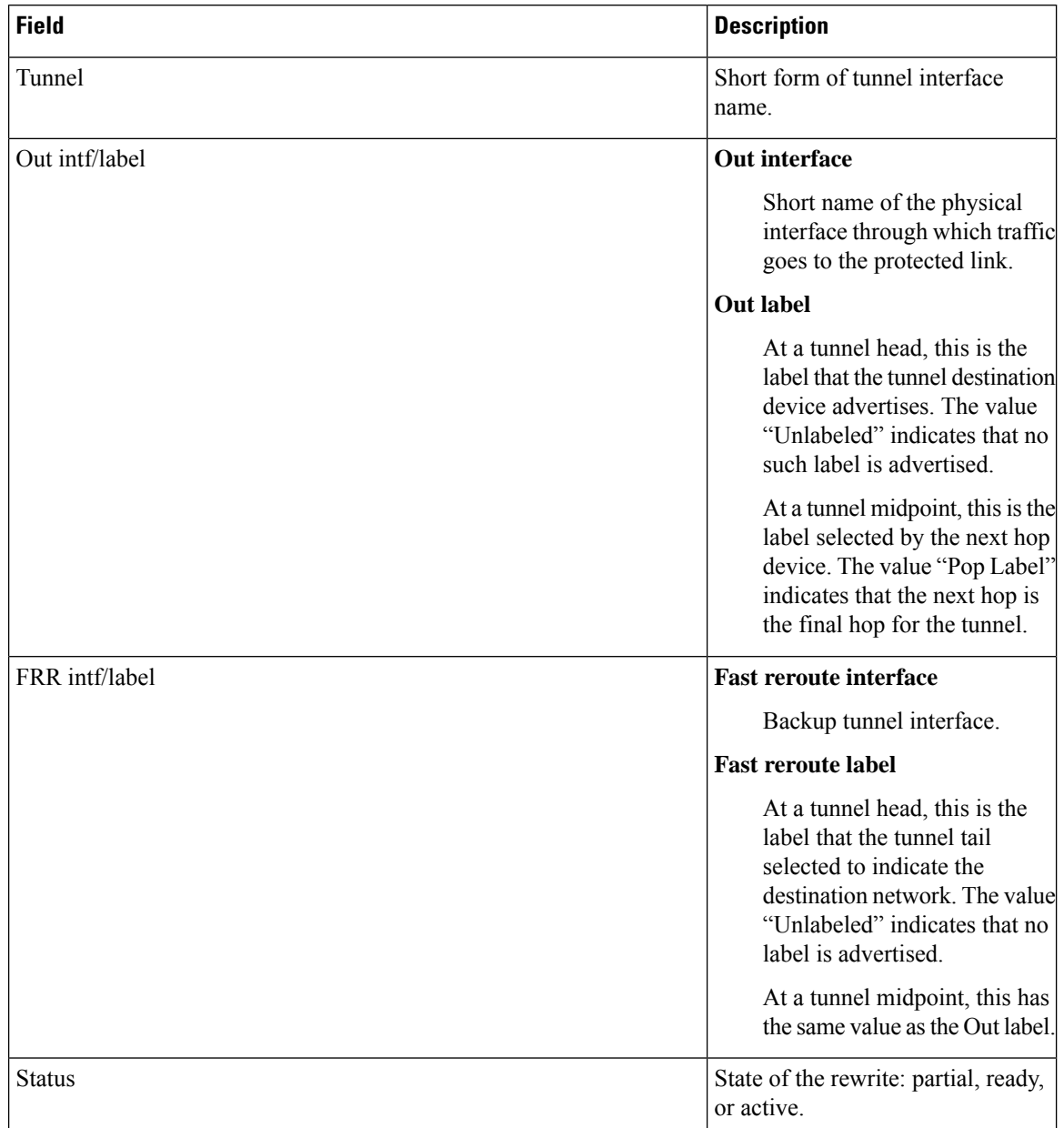

### **Related Commands**

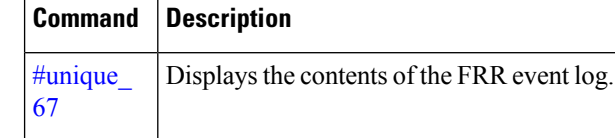

# <span id="page-30-0"></span>**show mpls traffic-eng fast-reroute log**

To display a history of fast reroute (FRR) events, use the **show mpls traffic-eng fast-reroute log** command in XR EXEC mode.

**show mpls traffic-eng fast-reroute log** [ **interface** *type interface-path-id* **| location** *node-id* ]

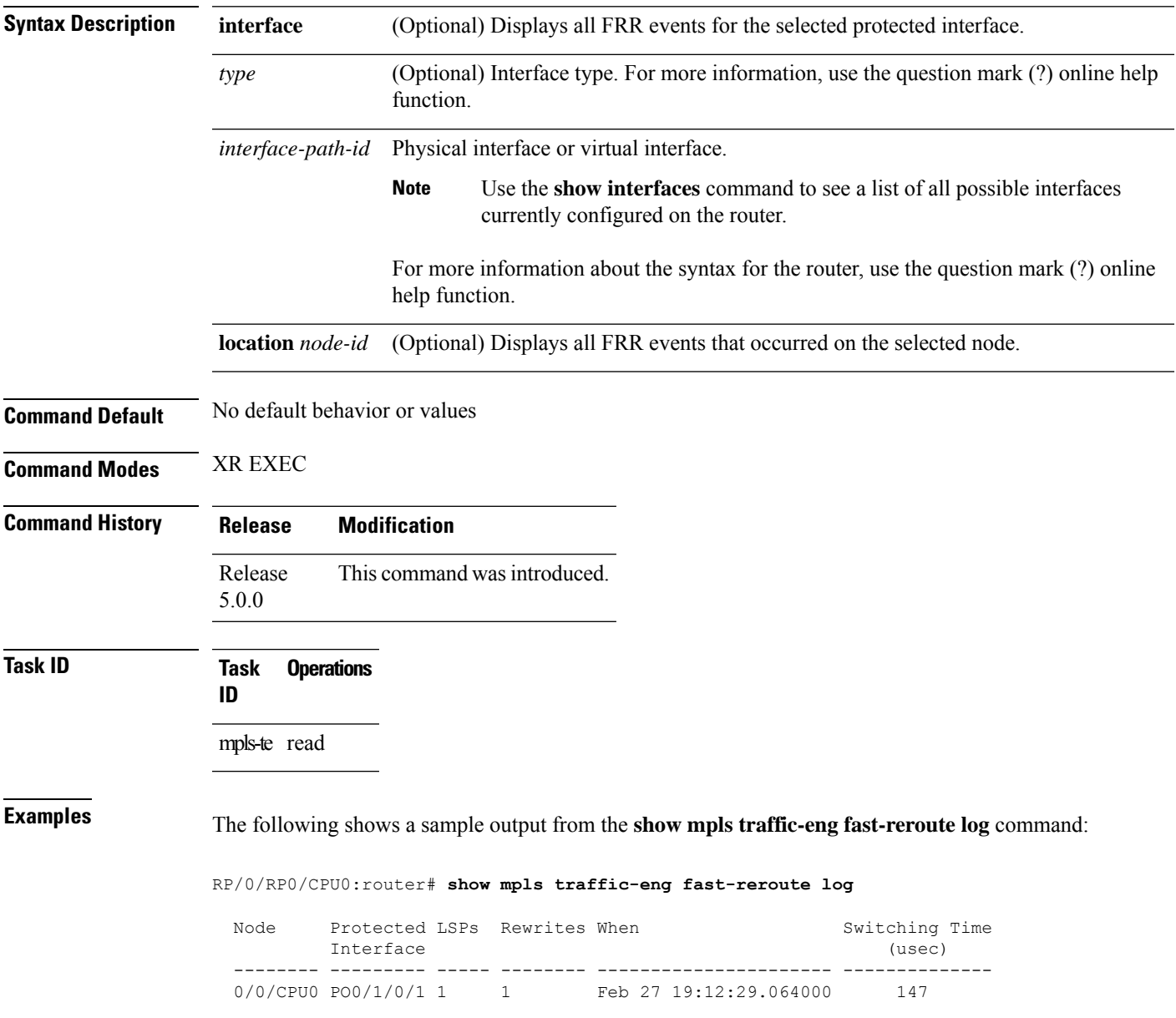

This table describes the significant fields shown in the display.

**Table 9: show mpls traffic-eng fast-reroute log Field Descriptions**

| <b>Field</b>           | <b>Description</b>                                               |
|------------------------|------------------------------------------------------------------|
| Node                   | Node address.                                                    |
| Protected<br>Interface | Type and interface-path-id that is being protected.              |
| LSP <sub>s</sub>       | $LSP6$ associated with each interface being protected.           |
| Rewrites               | Number of rewrites initiated on the LSP.                         |
| When                   | Date the interface was protected.                                |
| <b>Switching Time</b>  | Time required to switch the protected interface in microseconds. |

<span id="page-31-0"></span> $6$  LSP = Link-state Packet.

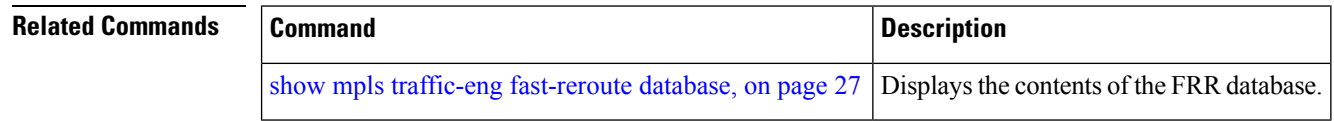